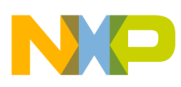

# **Freescale Semiconductor**

Application Note

Document Number: AN3896 Rev. 0, 10/2009

# **MCF51EM256 Performance Assessment with Algorithms Used in Metering Applications**

by: Paulo Knirsch MSG IMM System and Applications

## <span id="page-0-0"></span>**1 Introduction**

This application note's objective is to demonstrate the implementation of the following algorithms used in metering applications using Freescale MCF51EM256.

- Square root
- Voltage and current RMS values
- Active energy, active power, apparent power, reactive power, and power factor
- Discrete fourier transform (DFT)
- Total harmonic distortion (THD)

The methodology used is to present the formula for the calculation, discuss its implementation, and present execution performance analysis.

The calculation of the performance required to process the algorithms is estimated. The following assumptions are made:

The power line frequency is 60 Hz.

#### **Contents**

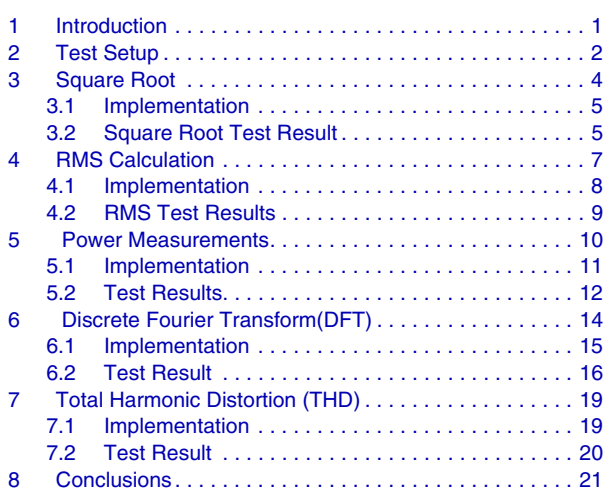

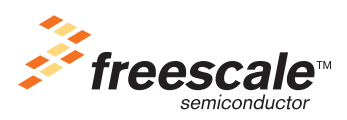

© Freescale Semiconductor, Inc., 2008. All rights reserved.

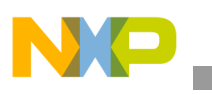

**Test Setup**

- The sampling rate is 15.360 kHz, therefore there are 256 samples per power line cycle.
- 256 samples are stored in a double buffer, while one buffer is being updated the other is used for the calculations.

The MCF51EM256 was configured to operate with 25 MHz of bus frequency.

## <span id="page-1-0"></span>**2 Test Setup**

The DEMOEM demo board was used. The test software project, EM256\_Performance.mcp was developed with CodeWarrior V6.2. The compiler optimization was set to Level 4, faster execution speed. The tests were executed with the CodeWarrior debugger using the Terminal Window application from P&E Micro to visualize the results (configure to 19200 bps, parity none, and 8-bits).

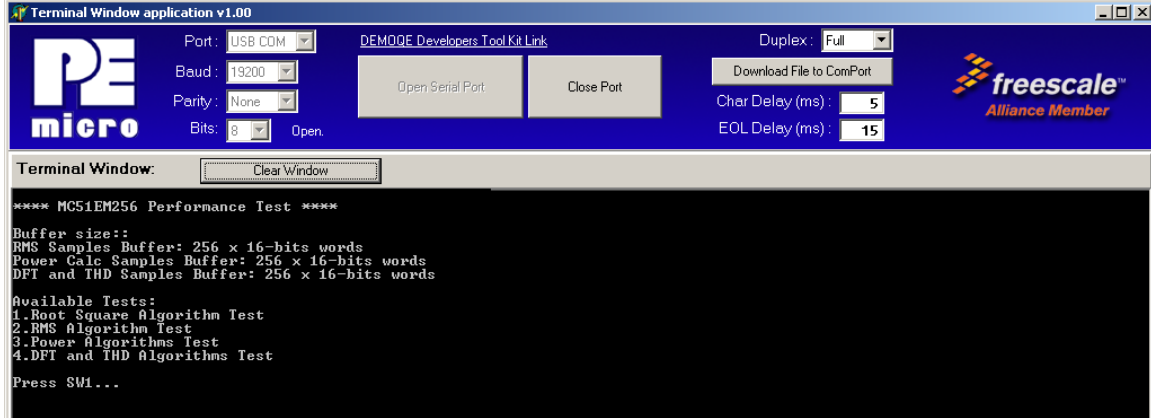

**Figure 1. Terminal window application**

| **** MC51EM256 Performance Test ****                                                                                                    |
|----------------------------------------------------------------------------------------------------|
| Buffer size::<br>RMS Samples Buffer: 256 x 16-bits words<br>Power Calc Samples Buffer: 256 x 16-bits words<br>DFT and THD Samples Buffer: 256 x 16-bits words |
| Available Tests:<br>1.Root Square Algorithm Test<br>2.RMS Algorithm Test<br>3.Power Algorithms Test<br>4.DFT and THD Algorithms Test                          |
| Press SW1                                                                                                    |

**Figure 2. MCF51EM256 performance test initial window**

The test project main files are illustrated in Figure 3.

#### **Test Setup**

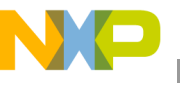

|                                                                 |              | ≂l x                       |  |
|-----------------------------------------------------------------|--------------|----------------------------|--|
| EM256_Performance.mcp                                           |              |                            |  |
| P&E Multilink/Cyclone Pro<br>■胆多多<br>D.                         |              |                            |  |
|                                                                 |              |                            |  |
| Files<br>Link Order   Targets                                   |              |                            |  |
| v<br>File                                                       | Code         | v.<br>Data                 |  |
| ⊟ Project Settings                                              | 1688         | 460<br>٠<br>$\blacksquare$ |  |
| 田 ode Startup Code                                              | 1688         | 460<br>쁴                   |  |
| 中儒 Linker Files                                                 | 0            | 0                          |  |
| in Includes<br>ஈ                                                | n            | 0                          |  |
| in Libs<br>国                                                    | 36096        | 비<br>2459                  |  |
| ⊟ <del></del> Sources                                           | 16056        | 18622<br>国                 |  |
| Main.c                                                          | 308          | 18<br>国                    |  |
| <b>E Common</b>                                                 | 6056         | 480<br>国                   |  |
| ⊟ <del>©</del> Drivers                                          | 9256         | 18120<br>国                 |  |
| <b>Ei</b> <del>Ca</del> Metering                                | 7652<br>5912 | 17802<br>国<br>16754 •      |  |
| <b>Metering_algorithm_Tests.c</b><br>Metering_algorithm_Tests.h | 0            | 트<br>쁴<br>0                |  |
| metering_algorithms.h<br>H.                                     | n            | 희<br>0                     |  |
| metering_algorithms.c<br>₹®                                     | 1740         | 희<br>1048                  |  |
| DFT_coef.h                                                      | 0            | 희<br>0                     |  |
| ™. <mark>।</mark> inputdata.h                                   | 0            | Ξ<br>0                     |  |
| 电偏LCD                                                           | 892          | 희<br>318                   |  |
| in sci<br>⊩⊡                                                    | 712          | 国<br>0                     |  |
| TPM<br>田巖                                                       | 436          | 쁴<br>4                     |  |
| task_mgr.h<br>₩                                                 | 0            | 0                          |  |
|                                                                 |              |                            |  |
| 45 files                                                        | 53840        | 21541                      |  |

**Figure 3. Project structure**

The metering tests are implemented in the files:

- Metering\_algorithm\_Tests.c
- Metering\_algorithm\_Tests.h

The algorithms tests are implemented in the files:

- Metering\_algorithms.c
- Metering\_algorithms.h

The DFT coefficients are in the file:

• DFT\_coef.h

The input data sets used to perform the test are in the file:

• inputdata.h

[Table 1](#page-3-1) describes the datasets used for the tests.

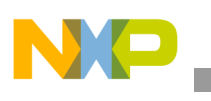

#### **Table 1. Input datasets**

<span id="page-3-1"></span>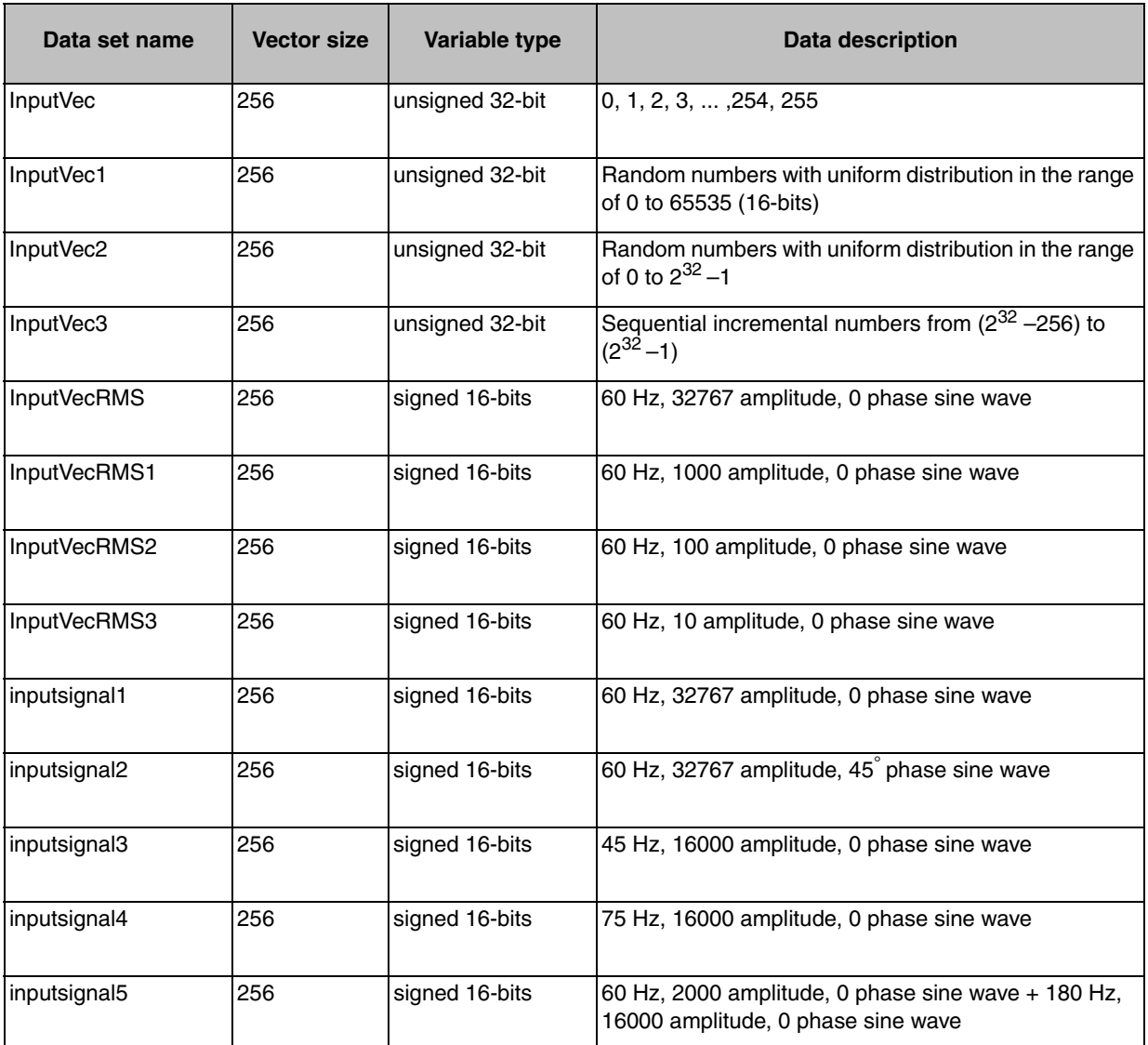

The expected outputs of the algorithms were determined using the excel spreadsheet Performance Analysis.xls. They were obtained doing exactly the same algorithm as implemented in the C code for the MCU.

## <span id="page-3-0"></span>**3 Square Root**

Formula

The square root is calculated using the Babylonian method, see [Equation 1](#page-4-2).

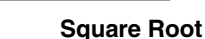

<span id="page-4-2"></span>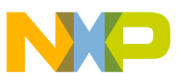

$$
x_0 \approx \sqrt{S}
$$
  
\n
$$
x_0 + 1 = \frac{1}{2} \left( x_n + \frac{S}{x_n} \right),
$$
  
\n
$$
\sqrt{S} = \lim_{n \to \infty} x_n
$$
 **Eqn. 1**

This method calculates the square root by an interaction. The seed value X0 needs to be near the desired square root value to reduce the number of interactions necessary for a good precision result.

<span id="page-4-3"></span>The example implementation here uses the following seed value for the square root calculations. [Equation 2](#page-4-3) is a square root initial guess.

 $X_0 = 2^{[D/2]}$  (here D is the number of binary digits)

*Eqn. 2*

### <span id="page-4-0"></span>**3.1 Implementation**

```
11
        Square root
11
      Input parameter: unsigned 32-bits<br>Output parameter: unsigned 16-bits
11
77
\mathcal{U}/*Square root*/
word SquareRoot(dword A){
   word j;<br>Acc = ASM_FF1(A);
                                                              Compare in the Max (j=0;j<br>
(j=0;j<MAX_INT;j++){<br>
Acc_temp = (A/Acc + Acc)/2;<br>
Acc_temp = (A/Acc + Acc)/2;<br>
(dbs(Acc - Acc_temp) < 0x0001)||(Acc_temp == 0)) // Test is precision is good enough<br>
hreak;<br>
Acc = Acc_temp;<br>
Acc 
   for(j=0;j<MAX_1WT;j++){<br>Acc_temp = (A/\text{Acc } + \text{Acc})/2;
   }<br>//Number_of_interactions[i] = (unsigned short) (j+1); // For debugging purposes<br>return((word)Acc_temp); // Return parameter
   return((\overline{word})Acc\_temp);
                                                              // Return parameter
Ą.
```
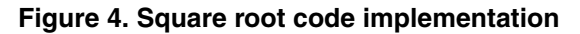

```
11
        Guess the initial root square seed
11
11
        Input parameter: unsigned 32-bits
       Output parameter: unsigned 16-bits
11
\mathcal{L}\mathcal{L}_{\mathbf{m}}*Root Square Initial Seed*/<br>dword ASM_FF1(dword A){
   \begin{array}{ll} \hbox{as} \mathfrak{m} \{ \\ \hbox{f} \, \mathfrak{f} \, \mathfrak{1}, \mathfrak{1} \, \mathrm{d} \mathfrak{0} \end{array}// find the fist one
                                                         99
   A = (32-A) > 1;
                                                         // first one index diveded by 2
                                                         // multiplies by two
   A = (unsigned long)1 \times A;// Return parameter
   return(A).
ķ.
```
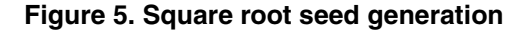

### <span id="page-4-1"></span>**3.2 Square Root Test Result**

The algorithm performance was tested with four different data sets.

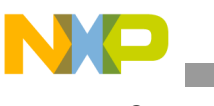

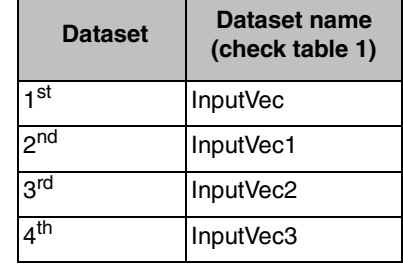

#### **Table 2. Datasets used for a square root test**

The output of the test obtained with the terminal window can be seen in Figure 6

\*\*\* 1. Square Root Test\*\*\*<br>Press SW1 to Start<br>Press SW2 to go to '2.RMS Test' \*\*First Data Set\*\* \*\*rirst Data Set\*\*<br># results with error = 11<br>Sum(E^2)= 11<br>Total Time = 2768 uS<br>Average Time = 10.81 uS<br>Average # of interactions = 0.0 Press SW1 to continue... \*\*Second Data Set\*\* \*\*second Data set\*\*<br># results with error = 0<br>Sum(E^2)= 0<br>Total Time = 4549 uS<br>Average Time = 17.76 uS<br>Average # of interactions = 0.0 Press SW1 to continue... \*\*Third Data Set\*\*<br># results with error = 0<br>Sum(E^2)= 0<br>Total Time = 9530 uS<br>Average Time = 37.22 uS<br>Average # of interactions = 0.0 Press SW1 to continue... \*\*Forth Data Set\*\*<br># results with error = 0<br>Sum(E^2)= 0<br>Total Time = 5374 uS<br>Average Time = 20.99 uS<br>Average # of interactions = 0.0 Press SW1 to continue...

**Figure 6. Square root test terminal window output**

[Table 3](#page-6-1) summarizes the square root test result.

<span id="page-6-1"></span>

| <b>Square Root Test Result Summary (QE128)</b> |                                                                               |                                    |                                |                                                  |                                             |  |  |
|------------------------------------------------|-------------------------------------------------------------------------------|------------------------------------|--------------------------------|--------------------------------------------------|---------------------------------------------|--|--|
| <b>Description</b>                             |                                                                               | Number of<br>results with<br>error | Error<br>standard<br>deviation | <b>Average execution</b><br>time per square root | Average<br>number of<br><b>interactions</b> |  |  |
| <b>1st Dataset</b>                             | values from 0 to 255                                                          | 4                                  | 0.125                          | 11.8 μs                                          | 3.152                                       |  |  |
| 2nd Dataset                                    | Random number in<br>the range of 0 to<br>$2^{\wedge}16-1$                     | $\Omega$                           | 0                              | $20.1 \,\mu s$                                   | 2.738                                       |  |  |
|                                                | Random number in<br><b>3rd Dataset</b> the range of 0 to $2^{\wedge}32$<br>-1 | $\Omega$                           | $\Omega$                       | 44.5 $\mu$ s                                     | 3.723                                       |  |  |
| 4th Dataset                                    | Numbers from (2^32)<br>- 256) to (2^32 -1) by<br>1 increments.                | $\Omega$                           | 0                              | $24.3 \mu s$                                     | 2.000                                       |  |  |

**Table 3. Square root test result (for QE128)**

**Table 4. Square root test result**

| <b>Square Root Test Result Summary</b> |                                               |                                    |                                                 |                                  |  |  |
|----------------------------------------|-----------------------------------------------|------------------------------------|-------------------------------------------------|----------------------------------|--|--|
| <b>Dataset</b>                         | <b>Number</b><br><b>Results with</b><br>error | <b>Error standard</b><br>deviation | Average<br>execution time<br>per square<br>root | Average<br>number<br>interaction |  |  |
| 1 <sup>st</sup>                        | 11                                            | 0.207                              | $10.97$ us                                      | 2.27                             |  |  |
| <sub>n</sub> nd                        | 0                                             | 0                                  | $18.3 \,\mu s$                                  | 2.73                             |  |  |
| 3 <sup>rd</sup>                        | 0                                             | 0                                  | $37.47 \text{ us}$                              | 3.72                             |  |  |
| 4 <sup>th</sup>                        | 0                                             | $\Omega$                           | $21.33 \,\mu s$                                 | 2.0                              |  |  |

Maximum observed time is 48 μs for one 32-bit square root calculation.

## <span id="page-6-0"></span>**4 RMS Calculation**

The RMS equation is as follows:

$$
VRMS = V_{rms} = \frac{1}{N} \times \sum_{i=1}^{N} V^{2}(i)
$$
Eqn. 3

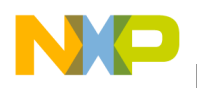

**RMS Calculation** 

## <span id="page-7-0"></span>**4.1 Implementation**

```
RMS
77
11
     Input parameter: pointer to 16-bit signed<br>Output parameter: unsigned 16-bits.
11
77
/* RMS calculation*/
word RMS_calc(short *input){
  Sum = 0;
                                              // clear accumulator variable
  for(i=0;i<N_SAMPLES;i+=RMS_DEC){
                                              // execute interaction
#if ASM SUM == 1
                                              // Assembly implementation of 64-bit sum
      ADD64bits(&Sum,((*input)*(*input))); // call Assembly function
                                              // update pointer
      input+=RMS_DEC;
                                              // if not using assembly
#else
                                              // multiply and accumulate
    Sum = Sum + (input[i]) * (input[i]);
                                              99
#endif
                                              77
  Sum = (Sum>>FAC_SAMPLE_FOR_RMS);
                                              // divide final sum by number of samples
  return(SquareRoot((dword)Sum));
                                              // output square root of Sum
}
```
#### **Figure 7. RMS algorithm code implementation**

The intermediate result was stored with 64-bit precision to avoid intermediate results overflow.

The following implementation optimizations were made to reduce the execution time:

- Implementation of a 32-bit addition with 64-bit accumulation in assembly
- Use of pointers instead of arrays
- Division implemented by shifting

[Figure 8](#page-7-1) shows the 64-bit addition implemented in assembly.

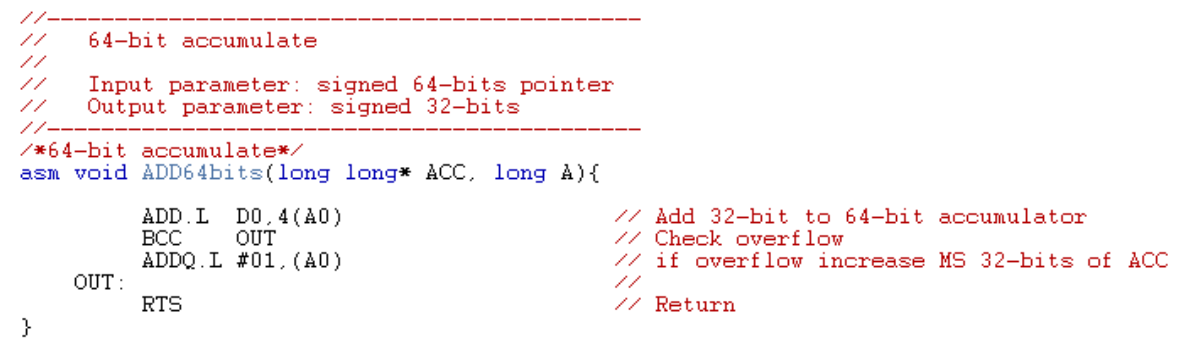

#### **Figure 8. 32-bits addition to 64-bit accumulator**

<span id="page-7-1"></span>A "define" controls if the algorithms use the standard C compiler 64-bit addition or the proposed assembly implementation. The "define" is in the metering\_algorithms.h and is shown below. If defined as 1 it uses the assembly 64-bit addition. If defined as 0 use the standard C addition.

# define ASM\_SUM 1

The RMS implementation allows the configuration of the number of samples to be used for the calculation. The SAMPLE\_FOR\_RMS define shown below controls and can be found at the top of the metering\_algorithms.h file.

```
# define Sample_FOR_RMS 32
```
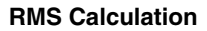

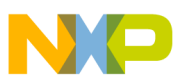

## <span id="page-8-0"></span>**4.2 RMS Test Results**

<span id="page-8-2"></span>The algorithm performance was tested with four different data sets.

#### **Table 5. Datasets used for the RMS test**

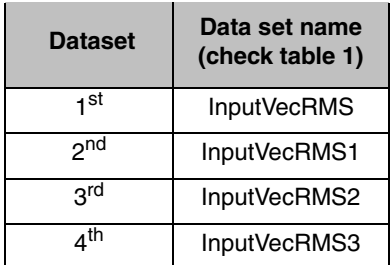

[Figure 9](#page-8-1) illustrates the RMS test terminal window output.

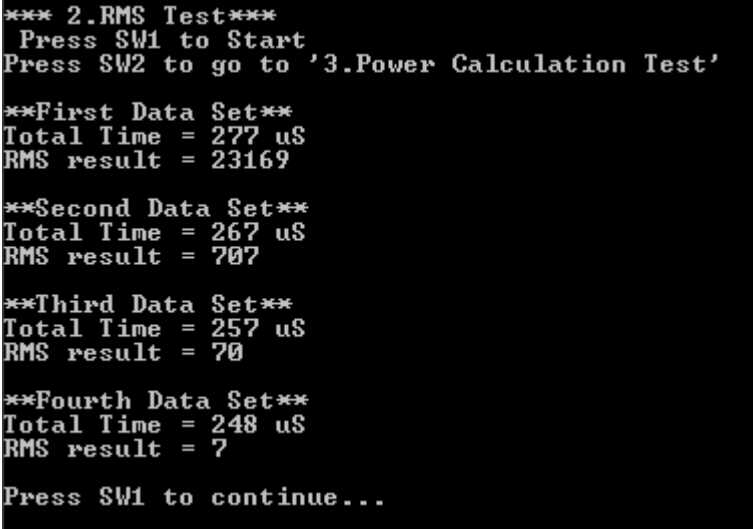

**Figure 9. RMS Test terminal output (# samples = 256)**

<span id="page-8-3"></span><span id="page-8-1"></span>The RMS tests were repeated using 256, 128, 64, and 32 samples to evaluate the execution time versus precision trade-off. The results are shown in the [Table 5](#page-8-2) and [Table 6.](#page-8-3)

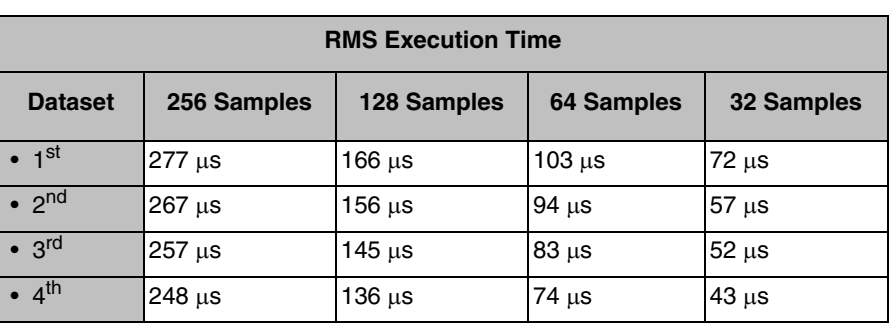

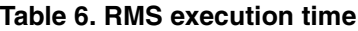

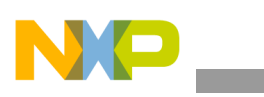

 **Power Measurements**

| <b>RMS Test Precision</b> |                          |                                 |                                 |                      |                      |  |
|---------------------------|--------------------------|---------------------------------|---------------------------------|----------------------|----------------------|--|
| <b>Dataset</b>            | <b>Expected</b><br>value | 256<br><b>Samples</b><br>result | 128<br><b>Samples</b><br>result | 64 Sample<br>results | 32 Sample<br>results |  |
| 1 <sub>st</sub>           | 23169.77                 | 23169                           | 23169                           | 23169                | 23169                |  |
| <sub>nd</sub>             | 707.11                   | 707                             | 707                             | 707                  | 707                  |  |
| 3 <sup>rd</sup>           | 70.71                    | 70                              | 70                              | 70                   | 70                   |  |
| 4 <sup>th</sup>           | 7.07                     | 7                               |                                 | 7                    | 7                    |  |

**Table 7. RMS test results precision**

Observed results are as expected considering the truncation due to quantization.

One additional optimization that can be done is to store the intermediate results in 32-bits precision. This requires normalization of the intermediate values resulting in less precision of the RMS value.

## <span id="page-9-0"></span>**5 Power Measurements**

Power measurements is a routine that receives as input the voltage buffer, current buffer, and calculates the following outputs:

- 1. Total energy
- 2. Active power
- 3. Reactive power
- 4. Apparent power
- 5. Vrms and Irms
- 6. Power factor

The buffers must contain 256 samples (N) that must correspond to a complete period of the power main.

The outputs are calculated with the following equations:

$$
Energy = \sum_{i=0}^{N} V([i] \times I[i])
$$
Eqn. 4

$$
ActivePower = Energy/N
$$
 \t\t\t\t\t**Eqn. 5**

*Eqn. 6 ApparentPower Vrms Irms* = ×

$$
ReactivePower = \sqrt{ApparentPower^{2} - ActivePower^{2}}
$$

$$
Power(Factor) = ActivePower - ApparentPower
$$

Vrms and Irms are calculated as described in the [Section 4, "RMS Calculation](#page-6-0) ."

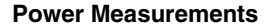

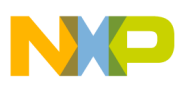

## <span id="page-10-0"></span>**5.1 Implementation**

```
Input parameter: -Voltage pointer to 16-bit signed
                         -Current pointer to 16-bit signed.<br>-Current pointer to 16-bit signed.
                         -Output Time vector pointer
Output parameter: unsigned 16-bits.
Power_Calc(short *V, short *I, Power_vec *Out, Power_time *tm){
y A;<br>et *tempV = V, *tempI = I;
                                                       //local var used as ACC
                                                       \frac{1}{2}local pointers
                                                      -11
active Energy Calculation
                                                       11
                                                       //Start timer to measure execution time
artTH();
x = 0;<br>
y(i=0; i < N_SAMPLES; i++){
                                                       //clear accumulator variable<br>//interaction for the 256 samples
\frac{1}{2}um = Sum + (*tempV++)*(*tempI++);
                                                       //multiply and accumulate
                                                       - 11
:->Act_Eng = Sum;<br>->Act_Eng = Stop_Read_TPM();
                                                       \sqrt{2}output result
                                                       //Stop timer to measure execution time
                                                       11
ictive Power Calculation<br>xtTPM();<br>:->Act_Pwr = (long)(Sum>>FAC_N_SAMPLES);//Active Power Calculation<br>->Act_Pwr = Stop_Read_TPM();<br>// //Stop timer to measure execution time
Voltage RMS Calculation
                                                       11
orter and cardiation<br>:->Vrms = RMS_calc(V);<br>->Vrms = Stop_Read_TPM();
                                                       //Start timer to measure execution time
                                                       //Voltage RMS calculation
                                                       //Stop timer to measure execution time
                                                       77
                                                       11
Current RMS Calculation
xrtTPM();<br>:->Irms = RMS_calc(I);<br>->Irms = Stop_Read_TPM();
                                                       //Start timer to measure execution time
                                                       //Current RMS calculation
                                                       //Stop timer to measure execution time
sparent Power Calculation
intTPM();<br>
:->Apr_Fwr = (long)((Out->Vrms) * (Out->Irms));//Aparent Fower Calculation<br>
:0ut->Apr_Fwr = (long)((Out->Vrms) * (Out->Irms));//Aparent Fower Calculation<br>
:0ut->Apr_Fwr = Out->Act_Fwr; //Check if Aparent power i
\rightarrowApr_Pwr = Stop_Read_TPM();
                                                        //Stop timer to measure execution time
                                                        77
Power Factor Calculation
                                                       71
artTH();
                                                       //Start timer to measure execution time
                                                       //If aparent power equals active<br>//If aparent power equals active
 (Out - \lambda p r_F w r) \leftarrow (Out - \lambda ct_F w r)\overline{\text{but}} \rightarrow \text{Pwr\_fct} = 65\overline{\text{S}}35;
)ut->Pwr_fct = (word) ((((long long)(Out->Act_Pwr))<<16)/(Out->Apr_Pwr));//calc P. Fct<br>->Pwr_fct = Stop_Read_TPM();<br>//Stop timer to measure execution time
                                                       11
Reactive Energy Calculation
                                                       11
artTH();
                                                       //Start timer to measure execution time
\cdot (((Out->Apr_Pwr)>>16)*((Out->Apr_Pwr)>>16)) - (((Out->Act_Pwr)>>16)*((Out->Act_Pwr)>>16)
//Stop timer to measure execution time
```
**Figure 10. Power calculation implementation code**

The energy calculation algorithm used 64-bit intermediate results as well as the Vrms and Irms to ensure maximum precision.

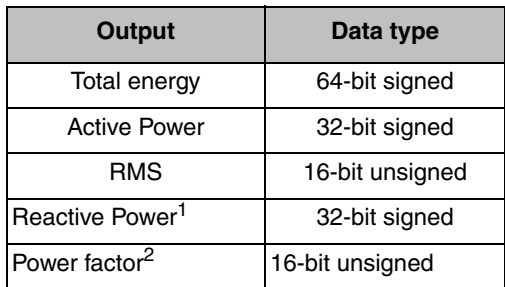

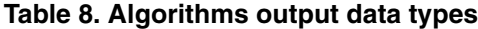

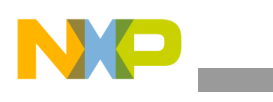

 **Power Measurements**

- 1 Use 16-bit intermediate result. Higher precision results could be achieved with a 32-bit output square root algorithm.
- 2 65536 correspond to "1" power factors.

The implementation includes the StartTPM() and Stop\_Read\_TPM() functions. These are used for debug purposes only. These lines must be removed in the final implementation.

The output values are stored in the structure defined as shown in [Figure 11](#page-11-1).

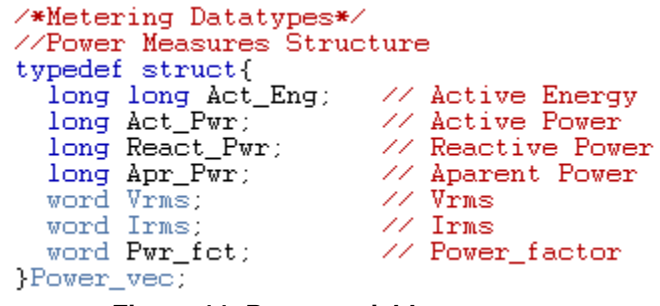

**Figure 11. Power variable structure**

<span id="page-11-1"></span>The Power\_time structure was defined to store measured execution times for debugging purposes only. It may be removed from the implementation if it is not required.

### <span id="page-11-0"></span>**5.2 Test Results**

The algorithm performance was tested with three different data sets each one having two 256 16-bit inputs, one used as the voltage buffer, and the other used as the current buffer.

| <b>Dataset</b>  | Data Set Name (check table 1) |                      |  |  |
|-----------------|-------------------------------|----------------------|--|--|
|                 | <b>Voltage input</b>          | <b>Current Input</b> |  |  |
| 1st             | <b>InputVecRMS</b>            | <b>InputVecRMS</b>   |  |  |
| 2 <sup>nd</sup> | inputsignal1                  | Inputsignal2         |  |  |
| 3 <sup>rd</sup> | Inputsignal3                  | Inputsignal4         |  |  |

**Table 9. Power calculation test datasets**

| *** 3.Power Calculation Test***<br>Press SW1 to Start |
|-------------------------------------------------------|
| Press SW2 to go to '4.DFT Test'                       |
| First Dataset                                         |
| Active Energy: 137430225637 @609 uS                   |
| <b>Active Power: 536836818 @3 uS</b>                  |
| React. Power: 0 @3 uS                                 |
| Apare. Power: 536836818 @1 uS                         |
| Urms: 23169 @72 uS                                    |
| Irms: 23169 @72 uS                                    |
| Power Factor: 65535@ 0 uS                             |
| Press SW1 to continue                                 |

**Figure 12. Terminal window output for power calculation test (dataset 1)**

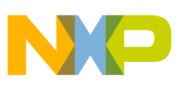

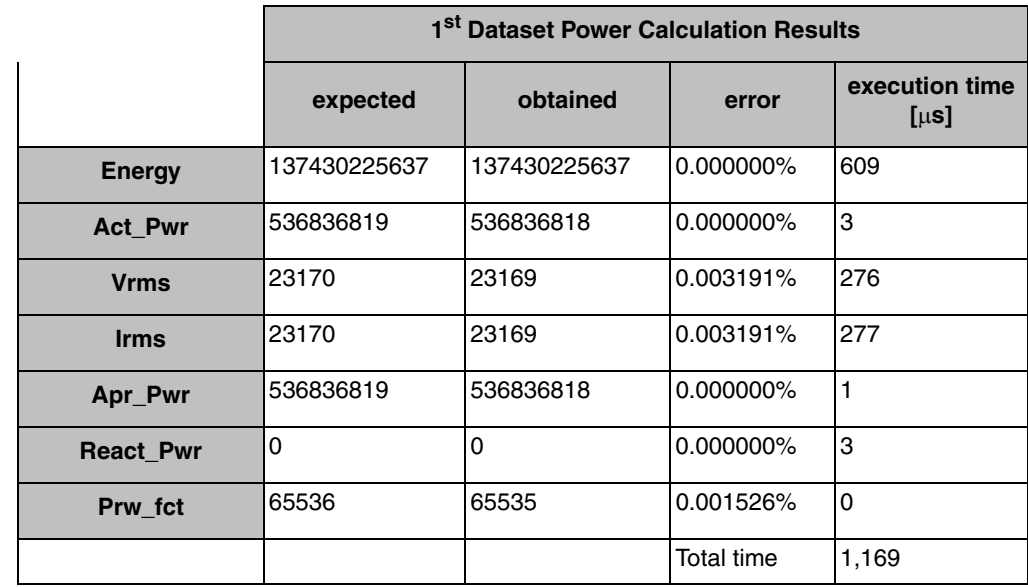

### **Table 10. 1st dataset results table**

#### **Table 11. 2nd Dataset results table**

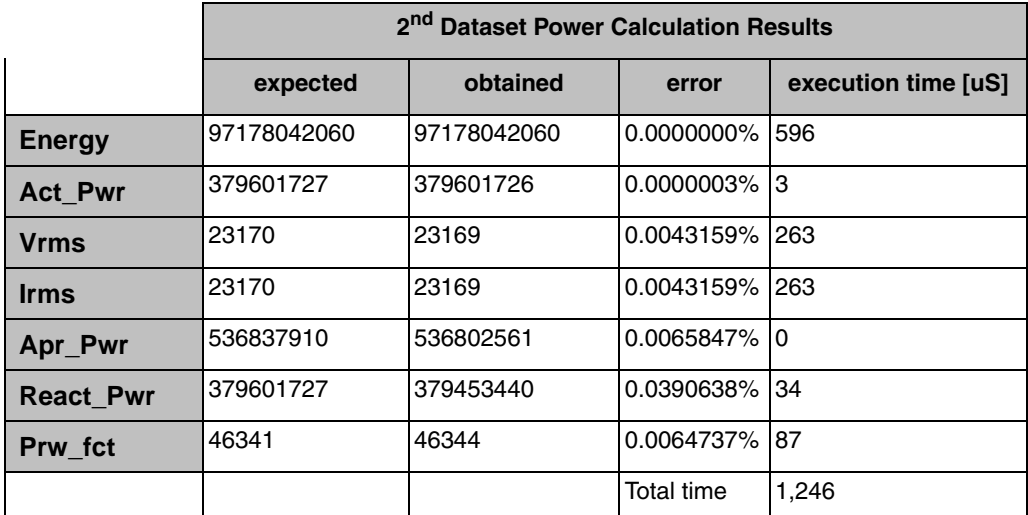

#### **Table 12. 3rd Dataset results table**

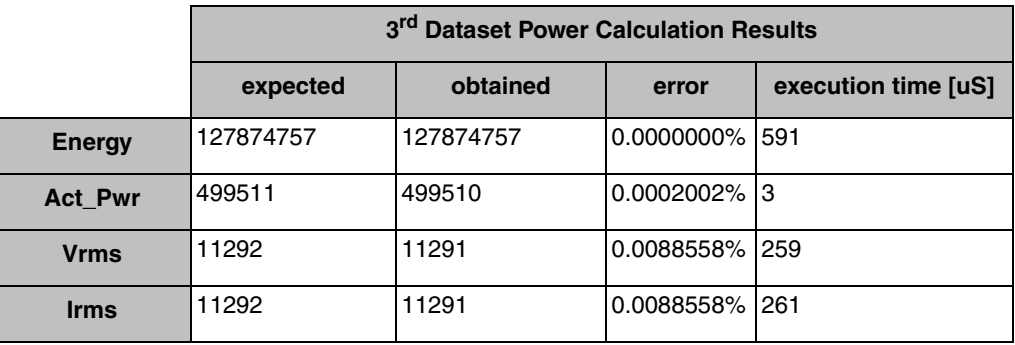

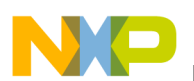

| Apr_Pwr          | 127500244 | 127486681 | $0.0106376\%$ |       |
|------------------|-----------|-----------|---------------|-------|
| <b>React Pwr</b> | 127499265 | 127401984 | 0.0762993% 24 |       |
| Prw fct          | 257       | 256       | 0.3891051% 80 |       |
|                  |           |           | Total time    | 1.219 |

**Table 12. 3rd Dataset results table (continued)**

## <span id="page-13-0"></span>**6 Discrete Fourier Transform (DFT)**

A popular method used for energy metering is the discrete fourier transform (DFT) that can estimate the voltage and current phasors. At the same time it eliminates the DC component and harmonics. The phasors are described as follows:

*N* – 1

DFT formula:

$$
Z_{rk} = \frac{2}{N} \sum_{r=0}^{N-1} Z_{k-r} \cos \frac{2\pi r}{N}
$$
  

$$
Z_{ik} = \frac{2}{N} \sum_{r=0}^{N-1} Z_{k-r} \sin \frac{2\pi r}{N}
$$
Eqn. 9

Where  $Z_{rk}$  is the phasor's real part,  $Z_{ik}$  is the phasor's imaginary part and both are expressed as functions of the k element.  $Z_{k-r}$  is the k sample, N is the number of samples, and r is the angle step defined for the function sine and cosine functions.

<span id="page-13-1"></span>Using this approach in [Equation 10](#page-13-1) voltages are expressed with the DFT formula:

$$
V_{rk} = \frac{2}{N} \sum_{r=0}^{N-1} V_{k-r} \cos \frac{2\pi r}{N}
$$
  

$$
V_{ik} = \frac{2}{N} \sum_{r=0}^{N-1} V_{k-r} \sin \frac{2\pi r}{N}
$$
Eqn. 10

<span id="page-13-2"></span>The voltage phasor is obtained by:

*Eqn. 11*  $\theta = \tan^{-1} \frac{V_r}{V_r}$ *Vi*  $=$  tan<sup>-1</sup> $\frac{v_r}{\sqrt{2}}$  $\vec{V} = \sqrt{{V_r}^2 + {V_i}^2}$ 

The mean and RMS values are obtained by:

$$
V_{mean} = |V|
$$
  

$$
V_{RMS} = \frac{|\vec{V}|}{\sqrt{2}}
$$
Eqn. 12

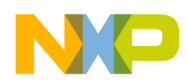

*Eqn. 13*

The same mathematical operations are used to obtain the current phasor and are not repeated here.

*Q V*1*Ir VrI*<sup>1</sup> = –

The complex, active, and reactive power can be expressed in terms of the current and voltage phasors as follows.

$$
S = VI^* = P + jQ
$$
  

$$
P = V_r I_r + V_1 I_1
$$
  

$$
Q = V_1 I_r - V_r I_1
$$

<span id="page-14-0"></span>**6.1 Implementation**

The input parameter is a pointer to a 16-bit signed data buffer.

The output parameter is a structure described in [Equation 13](#page-14-1). It returns the real and imaginary values of the output complex vector. Both the real and imaginary values are stored as a 32-bit signed value (word).

The intermediate result was stored with 64-bit precision to avoid intermediate results overflow. The implementation uses 32-bit intermediate results, if 64-bit values are not needed to reduce the execution time.

#### **Figure 13. Complex structure**

<span id="page-14-1"></span>The sample frequency  $f_s$  and the number of points in the data buffer, N, determine the fundamental frequency component of the DFT output. The fundamental frequency of the DFT can be calculated using [Equation 14](#page-14-2).

$$
F_k = f_s / N
$$
 \t\t Eqn. 14

<span id="page-14-2"></span>In the case considered for this application note,  $f_s = 15.360 \text{ kHz}$  and N = 256. Therefore, the F<sub>k</sub> frequency is 60 Hz, exactly the power network frequency being considered. Higher frequency harmonics can be calculated using the formula below, DFT formula for "k" harmonic:

$$
Z\text{real}_k = \frac{2}{N} \sum_{n=0}^{N-1} X_n \cos\left(\frac{2\pi nk}{N}\right)
$$
  

$$
Z\text{imag}_k = \frac{2}{N} \sum_{n=0}^{N-1} x_n \sin\left(\frac{2\pi nk}{N}\right)
$$
  
**Eqn. 15**

Where "k" is the harmonic number. In this case, the harmonic frequency is:

$$
F_k = f_s^* k / N
$$
Eqn. 16

```
Freescale Semiconductor 15
```
Then for the network third harmonic,  $k = 3$  and  $F_k = 180$  Hz.

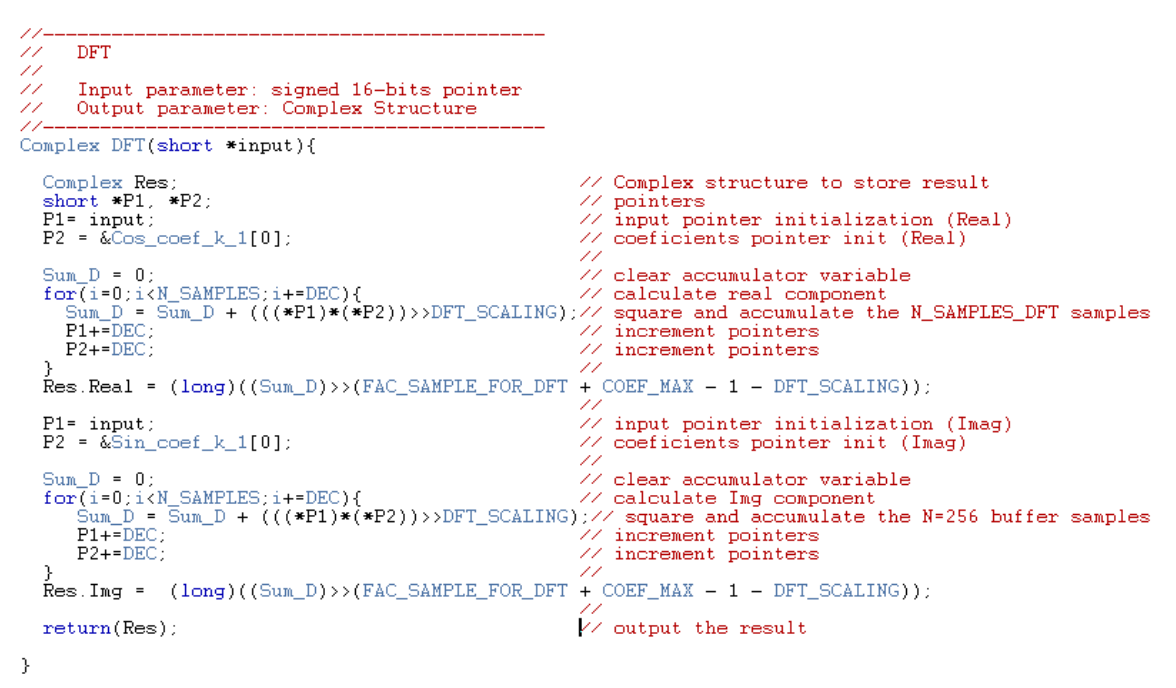

#### **Figure 14. DFT Implementation for first harmonic**

To allow faster execution speed, the implementation allows selection of the number of samples used for the DFT calculation.

#define SAMPLE\_FOR\_DFT 256 // number of samples used for the DFT

The less number of samples used, the faster the algorithm. Using 128 samples or less, (apart from less interactions in the loop), has the additional advantage of storing the intermediate results in 32-bit values.

The implementation for calculating other harmonics require a different Sin\_coef\_k vector. This vector has to be calculated with [Equation 11](#page-13-2).

### <span id="page-15-0"></span>**6.2 Test Result**

The algorithm performance was tested with five different data sets, each one having 256 16-bit inputs.

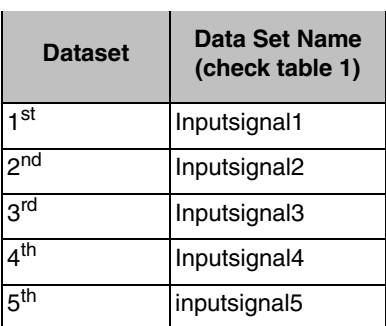

#### **Table 13. DFT test datasets**

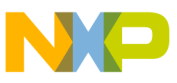

<del>×××</del> 4.DFT Test<del>×××</del><br> Press SW1 to Start<br>Press SW2 to go back to Main Menu DFT input signal 1: <0 + 32765j> @1318 uS<br>DFT input signal 1: Fundamental RMS <23168>, THD <608> @65 uS DFT input signal 2: <23169 + 23169j> @1318 uS<br>DFT input signal 2: Fundamental RMS <23169>, THD <0> @43 uS DFT input signal 3: <—8669 + 11640j> @1312 uS<br>DFT input signal 3: Fundamental RMS <10262>, THD <30072> @72 uS DFT input signal 4: <11254 + 9054j> @1318 uS<br>DFT input signal 4: Fundamental RMS <10213>, THD <30891> @80 uS DFT input signal 5: <2586 + 20694j> @1318 uS<br>DFT input signal 5: Fundamental RMS <14746>, THD <27581> @71 uS Press SW1 to continue...

**Figure 15. Terminal window output for the DFT, THD, and fundamental RMS tests**

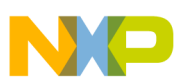

| <b>DFT Test Precision (Real Component)</b> |                                 |                                 |                                        |                      |                                        |  |
|--------------------------------------------|---------------------------------|---------------------------------|----------------------------------------|----------------------|----------------------------------------|--|
| <b>Dataset</b>                             | <b>Expected</b><br><b>Value</b> | 256<br><b>Samples</b><br>Result | 128<br><b>Samples</b><br><b>Result</b> | <b>Result</b>        | 64 Samples 32 Samples<br><b>Result</b> |  |
| 1st                                        | $\Omega$                        | $0(0.0000\%)$                   | $-1$<br>$(-\%)$                        | -1<br>$(-\%)$        | -1<br>$(-\%)$                          |  |
| <sub>2</sub> nd                            | 23169.8                         | 23169<br>(0.0035%)              | 23169<br>(0.0035%)                     | 23168<br>(0.0078%)   | 23169<br>(0.0035%)                     |  |
| 3 <sup>rd</sup>                            | $-8668.5$                       | –8669<br>(0.0058%)              | -8607<br>(0.7095%)                     | $-8484$<br>(2.1284%) | $-8243$<br>(4.9086%)                   |  |
| $\mathbf{A}^{\text{th}}$                   | 11254.9                         | 11254<br>$(0.0080\%)$           | 11191<br>(0.5678%)                     | 11062<br>(1.7139%)   | 10797<br>(4.0685%)                     |  |
| 5 <sup>th</sup>                            | 2586.4                          | 2586<br>(0.0155%)               | 2584<br>(0.0928%)                      | 2578<br>(0.3248%)    | 2554<br>(1.2527%)                      |  |

**Figure 16. Real component calculation with errors**

**Figure 17. Imaginary component calculation with errors**

| <b>DFT Test Precision (Imaginary Component)</b> |                                 |                                        |                                        |                       |                                        |  |
|-------------------------------------------------|---------------------------------|----------------------------------------|----------------------------------------|-----------------------|----------------------------------------|--|
| <b>Dataset</b>                                  | <b>Expected</b><br><b>Value</b> | 256<br><b>Samples</b><br><b>Result</b> | 128<br><b>Samples</b><br><b>Result</b> | <b>Result</b>         | 64 Samples 32 Samples<br><b>Result</b> |  |
| 1 <sup>st</sup>                                 | 32767                           | 32765<br>$(0.0061\%)$                  | 32766<br>$(0.0031\%)$                  | 32765<br>$(0.0061\%)$ | 32765<br>$(0.0061\%)$                  |  |
| <sub>2</sub> nd                                 | 23169.8                         | 23169<br>(0.0035%)                     | 23169<br>(0.0035%)                     | 23168<br>(0.0078%)    | 23169<br>(0.0035%)                     |  |
| 3rd                                             | 11640.8                         | 11640<br>(0.0069%)                     | 11639<br>(0.0155%)                     | 11636<br>(0.0412%)    | 11624<br>(0.1443%)                     |  |
| 4 <sup>th</sup>                                 | 9054.4                          | 9054<br>$(0.0044\%)$                   | 9054<br>(0.0044%)                      | 9057<br>(0.0287%)     | 9070<br>(0.1723%)                      |  |
| 5 <sup>th</sup>                                 | 20695.2                         | 20694<br>(0.0058%)                     | 20694<br>(0.0058%)                     | 20694<br>(0.0058%)    | 20694<br>(0.0058%)                     |  |

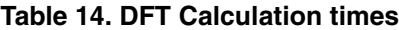

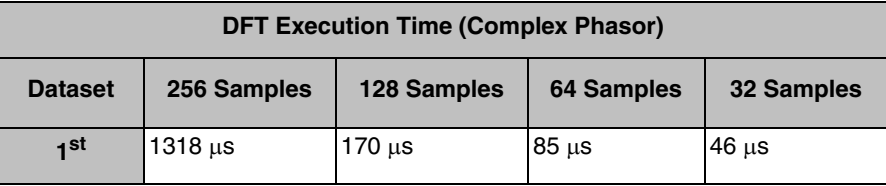

#### **Total Harmonic Distortion (THD)**

| 2 <sub>nd</sub> | $1319 \,\mathrm{\mu s}$ | $170 \mu s$ | $85 \mu s$ | $46 \mu s$ |
|-----------------|-------------------------|-------------|------------|------------|
| 3 <sup>rd</sup> | $1312 \mu s$            | $170 \mu s$ | $85 \mu s$ | $46 \mu s$ |
| 4 <sup>th</sup> | $1318 \mu s$            | $170 \mu s$ | $85 \mu s$ | $46 \mu s$ |
| 5 <sup>th</sup> | 1318 μs                 | $170 \mu s$ | $85 \mu s$ | $46 \mu s$ |

**Table 14. DFT Calculation times (continued)**

## <span id="page-18-0"></span>**7 Total Harmonic Distortion (THD)**

The THD of a signal is shown with the following equation:

THD formula

$$
THD = \frac{\sqrt{v_2^2 + v_3^2 + v_4^2 + \dots + v_n^2}}{v_1}
$$
Eqn. 17

V1 is the amplitude of the fundamental frequency, and V2, … Vn are the amplitude of the harmonics.

The fundamental RMS voltage was calculated using the following equation:

$$
Vrms\_fundamental = \sqrt{\frac{Vreal^2 + Vimg^2}{2}}
$$
Eqn. 18

Vreal is the real part of the DFT phasor and Vimg is the imaginary part of the phasor.

### <span id="page-18-1"></span>**7.1 Implementation**

The input parameters for the THD are two 16-bit unsigned data values. One for the total RMS and another for the fundamental RMS. The output value is a 32-bit unsigned number. The output number is multiplied by 65536 to display the decimal values with a 16-bit resolution.

The THD implemented code is illustrated in [Figure 18](#page-18-2).

```
\frac{1}{2} THD
word THD_calc(word Total_RMS, word Fund_RMS){
  if(Total_RMS >= Fund_RMS)<br>return( (((dword)(5quareRoot((Total_RMS*Total_RMS) - (Fund_RMS*Fund_RMS))))<<16) / (Fund_RMS));<br>else
  if (Total_RMS > Fund_RMS)return(0);
```
#### **Figure 18. THD implementation**

<span id="page-18-2"></span>The input for the fundamental RMS algorithms are the DFT phasors that consist of two 32-bit signed values. Its implementation is shown in [Figure 13.](#page-14-1) The output parameter is a 16-bit unsigned value.

The fundamental RMS implemented code is illustrated in [Figure 19.](#page-19-1)

**MCF51EM256 Performance Assessment with Algorithms Used in Metering Applications, Rev. 0**

Y

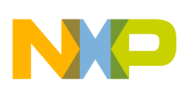

**Total Harmonic Distortion (THD)**

```
77
    RMS DFT
77
77-word RMS_DFT_calc(Complex A){
  return(SquareRoot((((dword)A.Real*A.Real + (dword)A.Img*A.Img))/2));
ŀ
```
#### **Figure 19. Fundamental RMS calculations**

### <span id="page-19-1"></span><span id="page-19-0"></span>**7.2 Test Result**

The THD and fundamental RMS performance were evaluated with the same datasets used for the DFT. Please refer to [Section 6.2, "Test Result](#page-15-0)" for the dataset reference.

The results are presented in [Table 16](#page-20-1).

To calculate the THD and fundamental RMS the following inputs are used:

- DFT phasor of the fundamental frequency
- RMS value calculated by equation 3

The THD and fundamental RMS performance are not affected directly by the number of samples used in the input buffer but are affected by the precision of the input parameters.

The precision of these input parameters affect the outputs precision. (THD and fundamental RMS)

The tests were performed using the DFT phasor and RMS value, both were calculated with 256 samples for the maximum precision of the input values. For information regarding the DFT and RMS algorithms precision, please refer to [Section 6, " Discrete Fourier Transform \(DFT\)](#page-13-0)" and [Section 4, "RMS](#page-6-0)  [Calculation](#page-6-0) ."

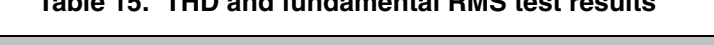

**Table 15. THD and fundamental RMS test results**

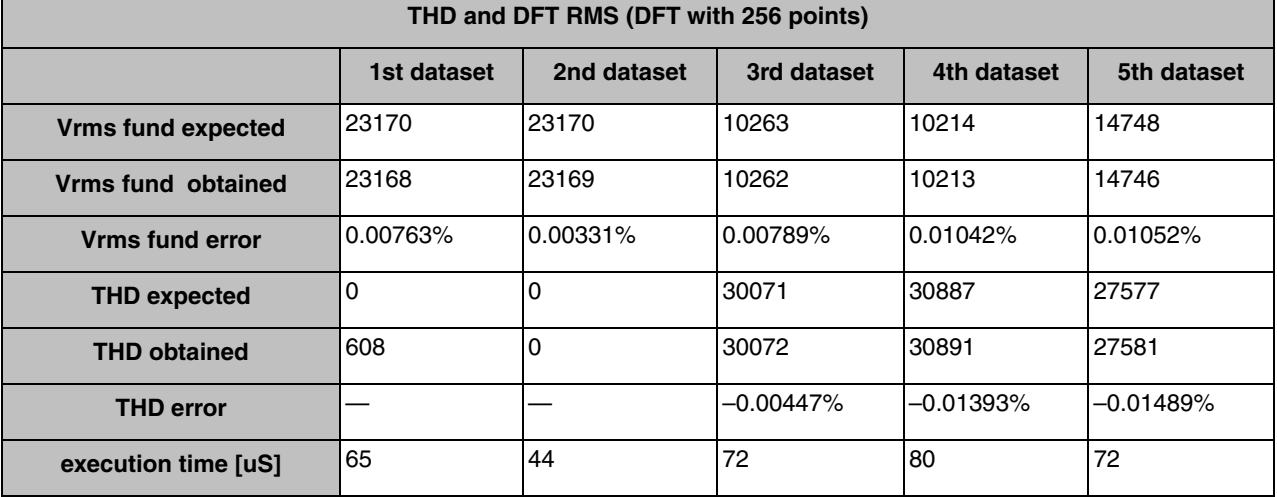

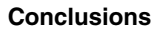

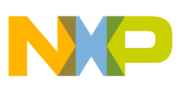

## <span id="page-20-0"></span>**8 Conclusions**

The goal of this application note is to supply information regarding the MCF51EM256 capability for processing algorithms commonly used in metering with a quantitative approach. Several algorithms were implemented and its execution time and precision measured.

As per the double buffer approached for storing the input sampled data, the time of filling one buffer is the time available for processing the other buffer. In this application note a buffer is considered to be filled within 16.667 ms. Each buffer contains a full period of a 60 Hz sine wave. Therefore, the MCF51EM256 would have less then 16.667 ms to do all the algorithm calculations in a set of 256 samples per phase. Some portion of this time should be left for the other application functionalities, as updating the LCD, managing the user interface, manage eventual communications protocols, perform data normalization, and others.

[Table 16](#page-20-1) illustrates the processing capability of the MCF51EM256 for implementing a 3-phase metering system.

<span id="page-20-1"></span>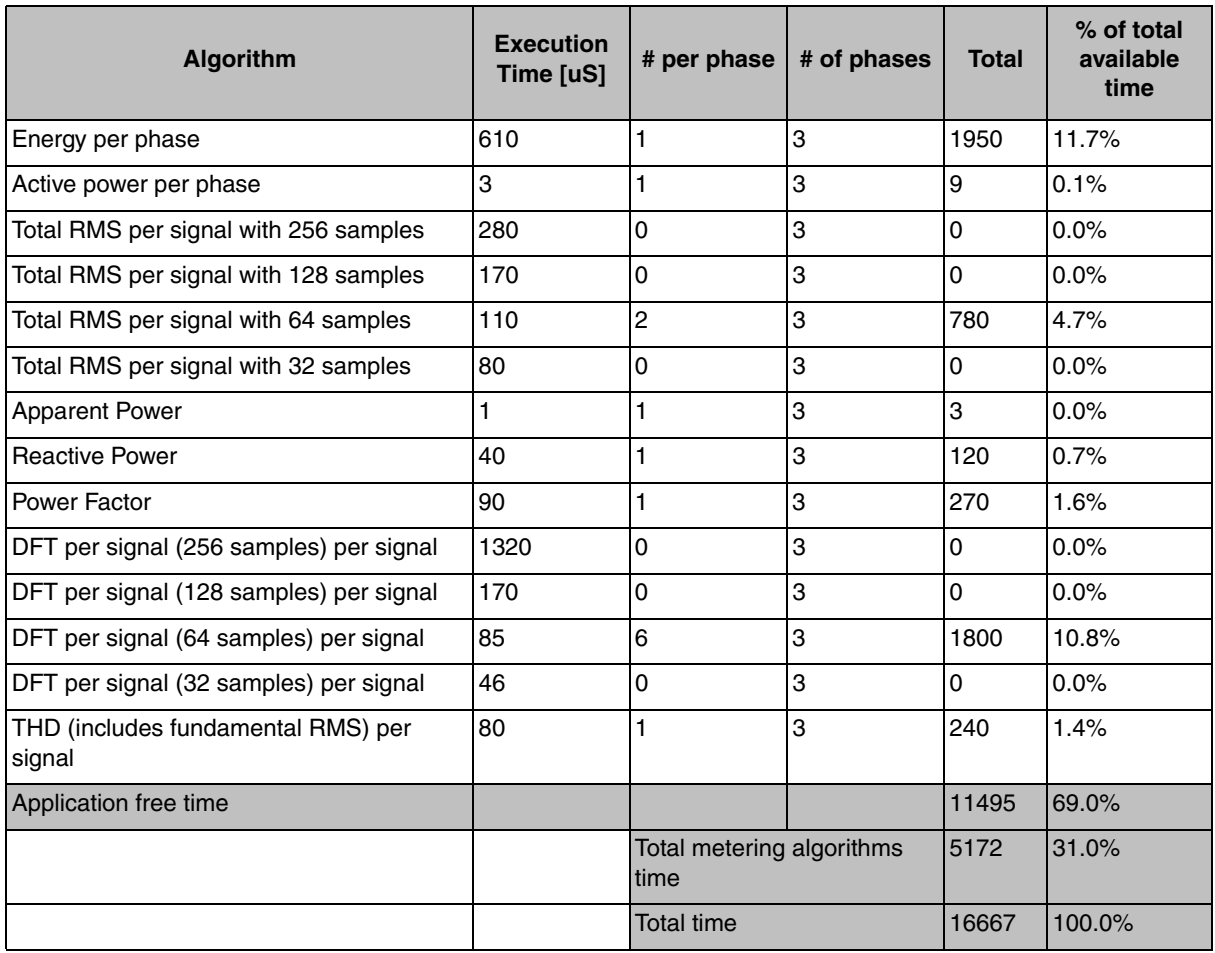

#### **Table 16. Summary of MCF51EM256 performance**

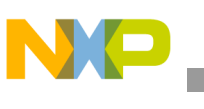

#### **Conclusions**

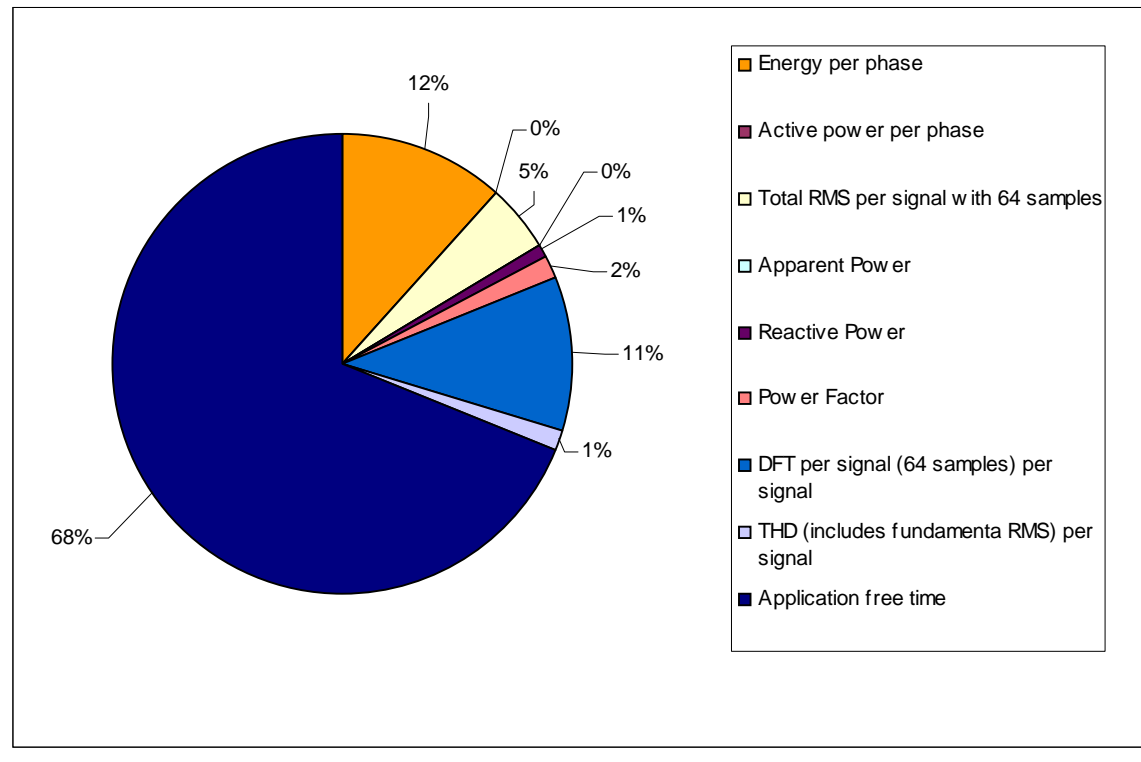

**Figure 20. Percentage of CPU performance used for implemented algorithms**

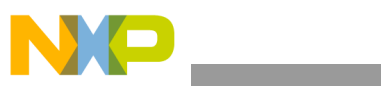

THIS PAGE IS INTENTIONALLY BLANK

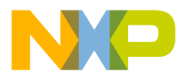

#### *How to Reach Us:*

**Home Page:** www.freescale.com

#### **Web Support:**

http://www.freescale.com/support

#### **USA/Europe or Locations Not Listed:**

Freescale Semiconductor, Inc. Technical Information Center, EL516 2100 East Elliot Road Tempe, Arizona 85284 1-800-521-6274 or +1-480-768-2130 www.freescale.com/support

#### **Europe, Middle East, and Africa:**

Freescale Halbleiter Deutschland GmbH Technical Information Center Schatzbogen 7 81829 Muenchen, Germany +44 1296 380 456 (English) +46 8 52200080 (English) +49 89 92103 559 (German) +33 1 69 35 48 48 (French) www.freescale.com/support

#### **Japan:**

Freescale Semiconductor Japan Ltd. **Headquarters** ARCO Tower 15F 1-8-1, Shimo-Meguro, Meguro-ku, Tokyo 153-0064 Japan 0120 191014 or +81 3 5437 9125 support.japan@freescale.com

#### **Asia/Pacific:**

Freescale Semiconductor China Ltd. Exchange Building 23F No. 118 Jianguo Road Chaoyang District Beijing 100022 China +86 10 5879 8000 support.asia@freescale.com

#### *For Literature Requests Only:*

Freescale Semiconductor Literature Distribution Center P.O. Box 5405 Denver, Colorado 80217 1-800-441-2447 or +1-303-675-2140 Fax: +1-303-675-2150 LDCForFreescaleSemiconductor@hibbertgroup.com

Information in this document is provided solely to enable system and software implementers to use Freescale Semiconductor products. There are no express or implied copyright licenses granted hereunder to design or fabricate any integrated circuits or integrated circuits based on the information in this document.

Freescale Semiconductor reserves the right to make changes without further notice to any products herein. Freescale Semiconductor makes no warranty, representation or guarantee regarding the suitability of its products for any particular purpose, nor does Freescale Semiconductor assume any liability arising out of the application or use of any product or circuit, and specifically disclaims any and all liability, including without limitation consequential or incidental damages. "Typical" parameters that may be provided in Freescale Semiconductor data sheets and/or specifications can and do vary in different applications and actual performance may vary over time. All operating parameters, including "Typicals", must be validated for each customer application by customer's technical experts. Freescale Semiconductor does not convey any license under its patent rights nor the rights of others. Freescale Semiconductor products are not designed, intended, or authorized for use as components in systems intended for surgical implant into the body, or other applications intended to support or sustain life, or for any other application in which the failure of the Freescale Semiconductor product could create a situation where personal injury or death may occur. Should Buyer purchase or use Freescale Semiconductor products for any such unintended or unauthorized application, Buyer shall indemnify and hold Freescale Semiconductor and its officers, employees, subsidiaries, affiliates, and distributors harmless against all claims, costs, damages, and expenses, and reasonable attorney fees arising out of, directly or indirectly, any claim of personal injury or death associated with such unintended or unauthorized use, even if such claim alleges that Freescale Semiconductor was negligent regarding the design or manufacture of the part.

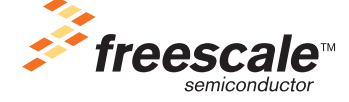

Freescale™ and the Freescale logo are trademarks of Freescale Semiconductor, Inc. All other product or service names are the property of their respective owners.

© Freescale Semiconductor, Inc. 2009. All rights reserved. AN3896 Rev. 0 010/2009